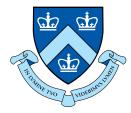

## EECS E6893 Big Data Analytics Intro to Big Data Analytics on GCP

Hritik Jain, hj2533@columbia.edu

## Agenda

#### • GCP

- Setup
- Interaction
- Services
  - Cloud Storage
  - BigQuery
  - Dataproc (Spark)
- HW0

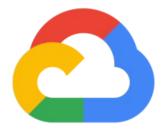

# Google Cloud Platform (GCP)

### GCP

- Cloud computing platform
  - Flexibility: on-demand and scale as you want
  - Efficiency: no need to maintain infra
- Services (relevant to this assignment)
  - Compute
    - Compute Engines: VMs / Servers (automatically created by Dataproc)
  - Big data products
    - BigQuery: Data warehouse for analytics
    - Dataproc: Hadoop and Spark
  - Storage
    - Cloud Storage: Object storage system
  - Much much more at <u>https://cloud.google.com/products/</u>

### **GCP** Setup

- Create a google account, you could use your Columbia account
- Apply for \$300 credit for the first year: <a href="https://cloud.google.com/free/">https://cloud.google.com/free/</a>
- Go to <u>Console dashboard</u> -> Billing to check credit is there

|          | Google Cloud Platform  |                                                                           |                   |                        | <b>5 1</b>             | 0 🕴 🗄 🙆         |
|----------|------------------------|---------------------------------------------------------------------------|-------------------|------------------------|------------------------|-----------------|
| ♠        | Home                   | ccount management My E                                                    | Billing Account 💌 | RENAME BILLING ACCOUNT | OCLOSE BILLING ACCOUNT | SHOW INFO PANEL |
| Ŧ        | Pins appear here 🔞 🛛 🗙 | ling account ID: 01BD1E-3425A3-296F4E                                     |                   |                        |                        |                 |
| <u>)</u> | Marketplace            | redits                                                                    |                   |                        |                        |                 |
| 50       | Billing <b>F</b>       | Promotion ID Expires A Promotion valu<br>Free Trial Aug 26, 2020 \$300.00 | \$295.75          |                        |                        |                 |
| API      | APIs & Services >      | 100 mai Aug 20, 2020 \$300,00                                             | \$255.15          |                        |                        |                 |
| ÷        | Support >              | ojects linked to this billing account                                     |                   |                        |                        |                 |
| Θ        | IAM & admin >          | Project name Project ID                                                   |                   |                        |                        |                 |
| ۲        | Getting started        |                                                                           |                   |                        |                        |                 |
| •        | Security >             |                                                                           |                   |                        |                        |                 |
| COMF     | PUTE                   |                                                                           |                   |                        |                        |                 |
| -Ô.      | App Engine >           |                                                                           |                   |                        |                        |                 |
| ۲        | Compute Engine >       |                                                                           |                   |                        |                        |                 |
| ٢        | Kubernetes Engine >    |                                                                           |                   |                        |                        |                 |

### GCP: Create project

- Project: basic unit for creating, enabling, and using all GCP services
  - managing APIs, billing, permissions
  - adding and removing collaborators
- Visit console dashboard or cloud resource manager
- Click on "create project / new project" and complete the flow
- Ensure billing is pointing to the \$300 credit

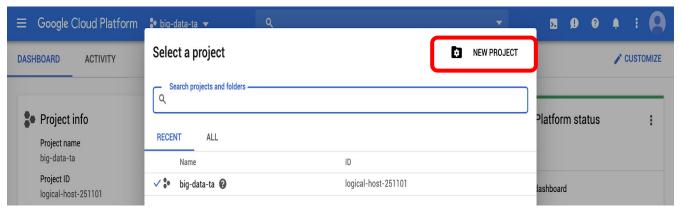

### **GCP:** Interaction

- <u>Graphical UI / console</u>: Useful to create VMs, set up clusters, provision resources, manage teams, etc
- <u>Command line tools / Cloud SDK</u>: Useful for interacting from local host and using the resources once provisioned. E.x. ssh into instances, submit jobs, copy files, etc
- <u>Cloud Shell</u>: Same as command line, but web-based and pre-installed with SDK and tools

#### Search for services here

### GCP: console

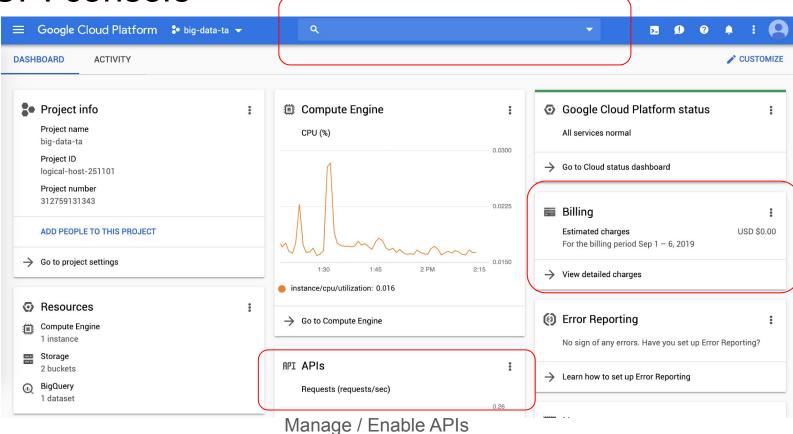

### GCP: Cloud SDK

- Install the SDK that is suitable for your local environment: <u>https://cloud.google.com/sdk/docs/quickstarts</u>
- Some testing after installation:
  - gcloud info
  - gcloud auth list
  - gcloud components list
- Change default config:
  - gcloud init

dyn-129-236-216-148:~ frank\$ gcloud components list

Your current Cloud SDK version is: 259.0.0 The latest available version is: 261.0.0

To install or remove components at your current SDK version [259.0.0], run:

\$ gcloud components install COMPONENT\_ID

\$ gcloud components remove COMPONENT\_ID

To update your SDK installation to the latest version [261.0.0], run: \$ acloud components update

### **GCP: Cloud Shell**

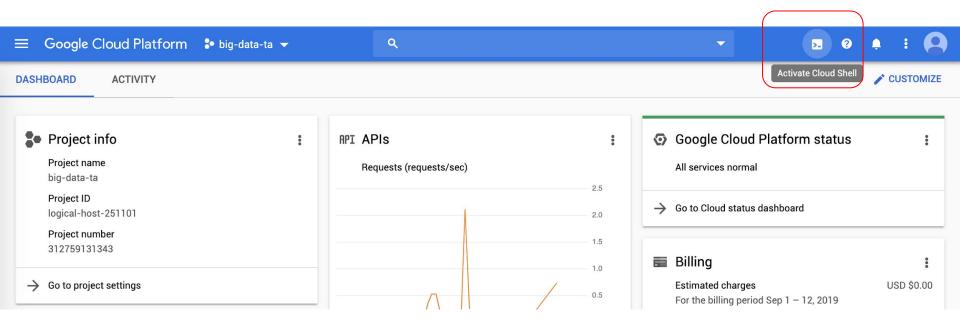

#### persistent home directory :)

## GCP: Cloud Shell (Cont')

| ≡ Google Cloud Platform                                                                              | a 🔻   | ۹                               |     |                                            |       | 2   | : |                    |  |  |  |
|----------------------------------------------------------------------------------------------------|-------|---------------------------------|-----|--------------------------------------------|-------|-----|---|--------------------|--|--|--|
| DASHBOARD ACTIVITY                                                                                   |       |                                 |     |                                            |       |     |   |                    |  |  |  |
| Project info Project name big-data-ta                                                                | : API | APIs<br>Requests (requests/sec) | 2.5 | Google Cloud Platt     All services normal | s     | :   |   |                    |  |  |  |
| Project ID<br>logical-host-251101<br>Project number                                                  |       |                                 | 2.0 | ightarrow Go to Cloud status dashb         | oard  |     |   |                    |  |  |  |
| 🖽 🔧 cloudshell × + 👻                                                                                 |       |                                 |     |                                            | l 🗾 🖸 | 000 | _ | $\boxtimes \times$ |  |  |  |
| frouyang2@cloudshell:~\$ ls         hw0       README-cloudshell.txt         frouyang2@cloudshell:~\$ |       |                                 |     |                                            |       |     |   |                    |  |  |  |

### GCP: Cloud Shell Code Editor

| 주      | Cloud Shell                                                                                                    | 🖵 🟒 🛂   🖸                                                                                                    | : |
|--------|----------------------------------------------------------------------------------------------------|----------------------------------------------------------------------------------------------------|---|
|        | File Edit Selection View Go H                                                                                                    | elp                                                                                                    | × |
|        | EXPLORER  FROUYANG2  Monocology  Monocology  FROUYANG2  Monocology  FROUYANG2  FROUYANG2  Monocology  FROUYANG2  FROUYANG2 FROUYANG2 FROUYANG2  FROUYANG2 FROUYANG2 FROUYANG2 FROUYANG2 FROUYANG2 FROUYANG2 FROUYANG2 FROUYANG2 FROUYANG2 FROUYANG2 FROUYANG2 FROUYANG2 FROUYANG2 FROUYANG2 FROUYANG2 FROUYANG2 FROUYANG2 FROUYANG2 FROUYANG2 FROUYANG2 FROUYANG2 FROUYANG2 FROUYANG2 | <pre> wordcount.py x  1  #!/usr/bin/env python 2 3  import pyspark 4  import sys 5  import nltk 6  nltk.download('stopwords') 7  from nltk.corpus import stopwords 8 9  stopwords = set(stopwords.words('english')) 10  print(stopwords) 11 12  inputUri = "gs://big_data_ta/input/rose.txt" 13 14  sc = pyspark.SparkContext() 15 16  lines = sc.textFile(inputUri) 17  undt = line flowther line relation) </pre> |   |
|        |                                                                                                    |                                                                                                    | × |
| wordco | ng2@cloudshell:~/hw0\$ ls<br>unt.py<br>ng2@cloudshell:~/hw0\$                                                                                                    |                                                                                                    |   |

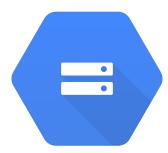

# **Cloud Storage**

### **Cloud Storage**

- Online file storage system
- Graphical UI through console

|                             | Google Cloud Platform | 🕽 big-data-ta 👻    | ٩                       | <u>_</u>                  |               | -               | >.          | 9              | <b>.</b> : |          |
|-----------------------------|-----------------------|--------------------|-------------------------|---------------------------|---------------|-----------------|-------------|----------------|------------|----------|
|                             | Storage               | Browser            | G CREATE BUCKET         | C REFRESH TO DELETE       |               |                 |             | s              |            | PANEL    |
| •                           | Browser               | Q Filter by prefix |                         |                           |               | Columns         | 5 -         |                |            |          |
| ₽                           | Transfer              | Buckets            |                         |                           |               |                 |             |                |            |          |
| ŧ                           | Transfer Appliance    | Name               | Default storage class 📀 | Location                  | Location Type | Public access 📀 | Lifecycle 🔞 | Access control | model 🕜    | Labels 🕜 |
| \$                          | Settings              | big_data_ta        | Standard                | us-east1 (South Carolina) | Region        | Per object      | None        | Bucket policy  | & ACLs     |          |
| • Command line tool: gsutil |                       |                    |                         |                           |               |                 |             |                |            |          |

## Cloud Storage - graphical UI

|    | Google Cloud Platform | 🗣 big-data-ta 👻                                       | ۹                                   |               |                                 |                 | ▼.                     | >       | ø        | ?         | ۰   | :     |   |
|----|-----------------------|-------------------------------------------------------|-------------------------------------|---------------|---------------------------------|-----------------|------------------------|---------|----------|-----------|-----|-------|---|
|    | Storage               | ← Bucket details                                      | EDIT BUCKET                         | C REFRESH BU  | UCKET                           |                 |                        |         |          |           |     |       |   |
| ٠  | Browser               | big_data_ta                                           |                                     |               |                                 |                 |                        |         |          |           |     |       |   |
| ŧ  | Transfer              | Objects Overview Permissions                          | Bucket Lock                         |               |                                 |                 |                        |         |          |           |     |       |   |
| ŧ  | Transfer Appliance    | Upload files Upload folder Crea                       | te folder Manage holds              | Delete        |                                 |                 |                        |         |          |           |     |       |   |
| \$ | Settings              | Filter by prefix         Buckets / big_data_ta / data |                                     |               |                                 |                 |                        |         |          |           |     |       |   |
|    |                       | Name                                                  | Size Type                           | Storage class | Last modified                   | Public access 📀 | Encryption 🕜           | Retenti | on expir | ation dat | e 🕜 | Holds | 0 |
|    |                       |                                                       | .28 application/octet-<br>KB stream | Standard      | 9/2/19,<br>10:11:33 PM<br>UTC-4 | Not public      | Google-<br>managed key | -       |          |           |     | None  |   |

## Cloud Storage - graphical UI (cont')

| = | Google Cloud Platform | 🗣 big-dat      | a-ta 🔻                                 | ۹                                      |                            |        |                  | >- | Ø | ? | <b>.</b> | : |  |
|---|-----------------------|----------------|----------------------------------------|----------------------------------------|----------------------------|--------|------------------|----|---|---|----------|---|--|
|   | Storage               | 🔶 Obj          | ect details                            |                                        | EDIT PERMISSIONS           | TELETE |                  |    |   |   |          |   |  |
| • | Browser               | Buckets / b    | oig_data_ta / data / citib             | ke_stations.csv                        |                            |        |                  |    |   |   |          |   |  |
| ₽ | Transfer              | Access<br>Type | Not public<br>application/octet-strear | n                                      |                            |        |                  |    |   |   |          |   |  |
| 1 | Transfer Appliance    | Size           | 114.28 KB                              |                                        |                            |        |                  |    |   |   |          |   |  |
| ٠ | Settings              |                |                                        | 10:11:33 PM UTC-4<br>10:11:33 PM UTC-4 |                            |        |                  |    |   |   |          |   |  |
|   |                       | URI            | gs://big_data_ta/dat                   | a/citibike_stations.csv                | , D                        |        | Unifor           |    |   |   |          |   |  |
|   |                       | Link<br>URL    | https://storage.clou                   | d.google.com/big_data_t                | a/data/citibike_stations.c |        | Identif<br>on GC |    |   |   |          |   |  |

program

### Cloud Storage - gsutil

- Interact with Cloud Storage through command line
- Works similar to unix command line
- Useful commands:
  - Concatenate object content to stdout:

```
gsutil cat [-h] url ...
```

• Copy file:

gsutil cp [OPTION]... src\_url dst\_url

 $\circ$   $\$  List files:

```
gsutil ls [OPTION]... url...
```

Explore more at <u>https://cloud.google.com/storage/docs/gsutil</u>

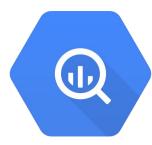

# BigQuery

## BigQuery

- Data warehouse for analytics
- SQL-like languages to interact with DB
- RESTful APIs / client libraries for programmatic access
- Graphical UI

| $\equiv$ Google Cloud Platform :        | • big-data-ta 👻 Q                                                                                                    |                     |                     | 🛛 🗩 🤨 🌲 E 🤗                               |
|-----------------------------------------|----------------------------------------------------------------------------------------------------|---------------------|---------------------|-------------------------------------------|
| BigQuery 1 FEATURES & INFO              | E SHORTCUTS                                                                                                    |                     |                     | + COMPOSE NEW QUERY                       |
| Query history                           | Query editor                                                                                                    |                     |                     | HIDE EDITOR                               |
| Saved queries                           | 1 SELECT                                                                                                    |                     |                     |                                           |
| Job history                             | 2 *<br>3 FROM                                                                                                    |                     |                     |                                           |
| Transfers                               | 4 `citibike_station.citibike_stations`<br>5 LIMIT                                                                                         |                     |                     |                                           |
| Scheduled queries                       | 6 10                                                                                                    |                     |                     |                                           |
| BI Engine                               |                                                                                                    |                     |                     |                                           |
| Resources + ADD DATA -                  |                                                                                                    |                     |                     |                                           |
| Q Search for your tables and datasets 📀 |                                                                                                    |                     |                     |                                           |
| ▶ logical-host-251101                   | Processing location: US                                                                                                    |                     |                     |                                           |
| ▶ bigquery-public-data 📮                | Query results                                                                                                    |                     |                     | query will process 108.5 KB when run. 🛛 🤡 |
|                                         | Query complete (0.7 sec elapsed, 108.5 KB processed)           Job information           Results         JSON           Execution details | ails                |                     |                                           |
|                                         | Row station_id name                                                                                                    | short_name latitude | longitude region_id | rental_methods capacity eightd_ha         |
|                                         | 1 3144 E 81 St & Park Ave                                                                                                    | 7188.10 40.77677702 | -73.9590097 71      | KEY,CREDITCARD 2 false                    |
|                                         | 2 3361 Carroll St & 6 Ave                                                                                                    | 4019.06 40.6740886  | -73.9787282 71      | KEY,CREDITCARD 7 false                    |

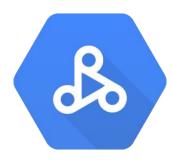

# Dataproc

### Dataproc

- On-demand, fully managed cloud service for running Apache Hadoop and Spark on GCP
- Cluster creation (using Cloud SDK):
  - Automatically creates VMs with Spark pre-installed
  - o gcloud dataproc clusters create <cluster-name>
- gcloud beta dataproc clusters create <cluster-name>
   Install Jupyter Notebook
   --optional-components=ANACONDA, JUPYTER --image-version=1.3 --enable-component-gateway --bucket {bucket-name> --project <project-id> --single-node --metadata
   'PIP\_PACKAGES=graphframes==0.6' --initialization-actions gs://dataproc-initialization-actions/python/pip-install.sh

Works like pip install <your package>

# Dataproc - Spark execution / submit jobs

• Jupyter notebook:

| B | Dataproc  | ← Cluster details 🗈 SUBMIT JOB C REFRESH 👕 DELETE 🚍 VIEW LOGS                                                                                                    |
|---|-----------|----------------------------------------------------------------------------------------------------|
| • | Clusters  | 📀 example-cluster                                                                                                    |
| 1 | Jobs      | For PD-Standard without local SSDs, we strongly recommend provisioning 1TB or larger to ensure consistently high I/O performance. See https://cloud.google.com/compute/docs/disks/performance for information on disk I/O performance. |
| ÷ | Workflows | Monitoring Jobs VM Instances Configuration Web Interfaces                                                                                                    |
| B | Notebooks | SSH tunnel<br>Create an SSH tunnel to connect to a web interface                                                                                                    |
|   |           | Component gateway                                                                                                    |
|   |           | YARN ResourceManager L <sup>27</sup>                                                                                                    |
|   |           | HDFS NameNode L <sup>2</sup>                                                                                                    |
|   |           | MapReduce Job History 12                                                                                                    |
|   |           | YARN Application Timeline L <sup>2</sup>                                                                                                    |
|   |           | Spark History Server L <sup>2</sup>                                                                                                    |
|   |           | Tez L <sup>2</sup><br>Jupyter L <sup>2</sup><br>JupyterLab L <sup>2</sup>                                                                                                    |

#### • Cloud SDK:

- o gcloud dataproc jobs submit pyspark <your\_program.py>
   --cluster=<cluster-name>
- <u>View your jobs in console</u>

- Program could be Cloud Storage URI / local path / Cloud Shell path
- Data should be on Cloud storage

### Dataproc - Spark execution / submit jobs (cont')

- Spark shell
  - ssh into master node

| ≡  | Google Cloud Platform | 🗣 big-data-ta 👻              | ۹                                                                                                    |              |          |  | - | >. | ø | ? | ۰ | : |  |
|----|-----------------------|------------------------------|----------------------------------------------------------------------------------------------------|--------------|----------|--|---|----|---|---|---|---|--|
| ß  | Dataproc              | ← Cluster details            | + SUBMIT JOB                                                                                                    | C REFRESH    | 📋 DELETE |  |   |    |   |   |   |   |  |
| •  | Clusters              | 🥝 example-cluster            |                                                                                                    |              |          |  |   |    |   |   |   |   |  |
| := | Jobs                  |                              | For PD-Standard without local SSDs, we strongly recommend provisioning 1TB or larger to ensure consistently high I/O performance. See<br>https://cloud.google.com/compute/docs//disks/performance for information on disk I/O performance. |              |          |  |   |    |   |   |   |   |  |
| Å  | Workflows             | Monitoring Jobs VM Instances | Configuration Wel                                                                                                    | b Interfaces |          |  |   |    |   |   |   |   |  |
| 8  | Notebooks             | Name Role                    |                                                                                                    |              |          |  |   |    |   |   |   |   |  |
|    |                       | 🥝 example-cluster-m Master [ | SSH 🗸                                                                                                    |              |          |  |   |    |   |   |   |   |  |
|    |                       | Equivalent REST              |                                                                                                    |              |          |  |   |    |   |   |   |   |  |

• pyspark

Using Python version 2.7.14 (default, Dec 7 2017 17:05:42) SparkSession available as 'spark'. >> ►

frouyang2@example-cluster-m:~\$ pyspark

### HW0

- 1. Read documentations and tutorials
  - a. Setup GCP and Cloud SDK
  - b. Run Spark examples on Dataproc Pi calculation and word count
  - c. Familiar yourself with BigQuery
- 2. Two light programming questions
  - a. BigQuery
  - b. Spark program Find top k most frequent words

Remember to delete your dataproc clusters when you finish executions to save money.